## **App Sparkasse: Weitere Konten hinzufügen**

 Sollten Sie das pushTAN-Verfahren nutzen, dann nehmen Sie bitte zunächst die Freischaltung in der **www.sparkasse-sw-has.de/app** S-pushTAN-App vor. Die Anleitung hierfür finden Sie im Service-Center unter Online-Banking -> Kurzanleitungen

 $S<sub>parkasse</sub>$ Schweinfurt-Haßberge

Die nachfolgende Beschreibung gilt für das Betriebssystem iOS. Für andere mobile Betriebssysteme kann die Vorgehensweise leicht abweichen.

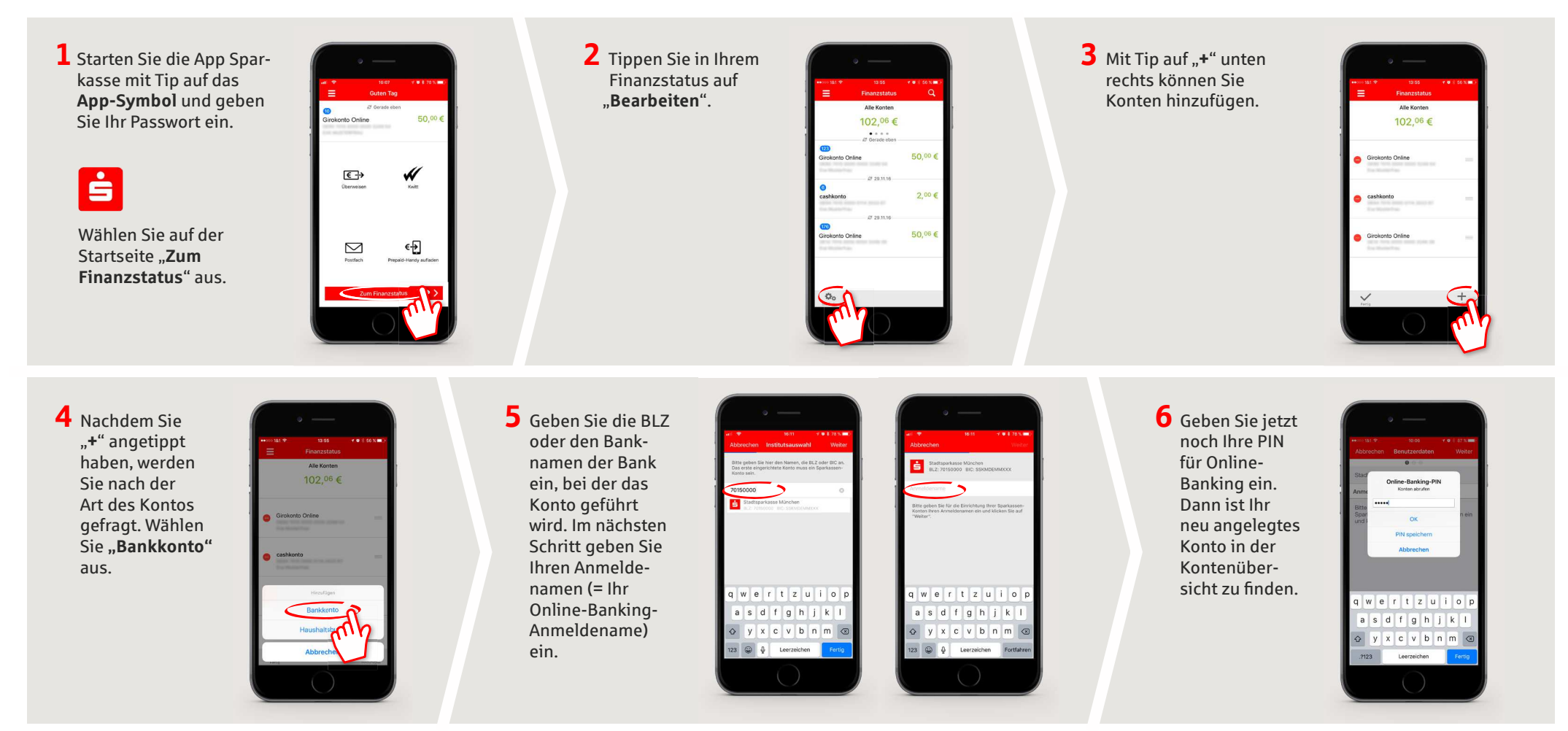

**HABEN SIE NOCH FRAGEN? WIR HELFEN IHNEN GERNE WEITER.**

Zentrale Service-Rufnummer: Unter **09721 721-0** sind wir **Mo-Fr von 07:45-20:00 Uhr** für Sie da.

Weiterführende Informationen zum App Sparkasse erhalten Sie unter: **www.sparkasse-sw-has.de/app**